## **Work with Several Pictures**

## Working with multiple pictures

The multiple windows can be opened on the desktop of the process D2000 GrEditor. The names of opened pictures are displayed in the menu Window.

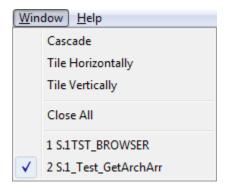

Clicking on any name, displayed in the menu, activates the picture.

The picture windows opened on the desktop can be arranged by using the icons Cascade, Tile Horizontally and Tile Vertically.

If a picture window is smaller than the defined picture settings, it contains the scrollbars.

## **Closing all opened pictures**

• Select the item Close All from the menu Window.

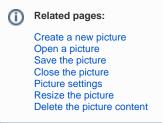